## **Puesta en producción de aplicaciones móviles con GeneXus**

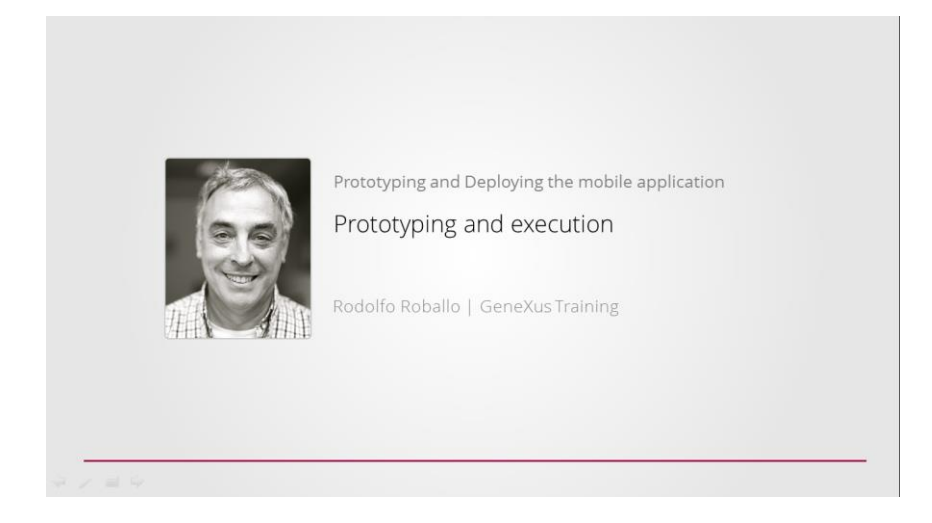

En videos anteriores, vimos cómo desarrollar, prototipar y ejecutar nuestra aplicación para Smart Devices.

Ahora que tenemos pronta la aplicación, nos interesa ponerla en producción, esto es publicarla en un servidor propio o en el store correspondiente a la plataforma que elegimos.

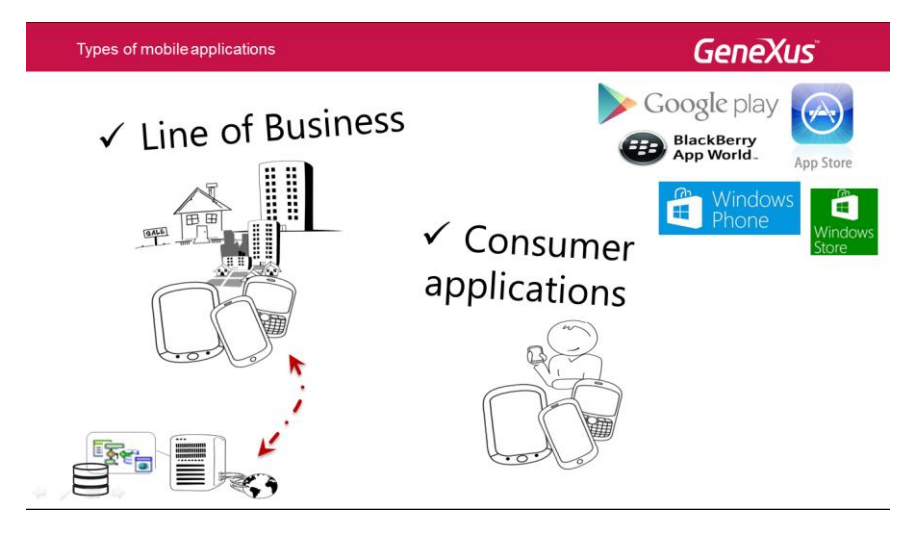

Si desarrollamos una aplicación para una inmobiliaria, es una Aplicación Corporativa, ya que está orientada al uso del personal y clientes de la inmobiliaria. La mayoría de las aplicaciones web entran dentro de esta categoría y en este caso también lo sería la aplicación móvil, como parte de la solución implementada.

Sin embargo, un mercado importante de aplicaciones móviles es el de aplicaciones de Consumo Personal o de Uso Público. Un ejemplo es la aplicación que veníamos desarrollando para un Evento, que es usada por los asistentes al mismo.

Cuando desarrollamos una aplicación para Smart Devices de este tipo, la forma natural de ponerla en producción o publicarla, son las tiendas virtuales que ofrecen las diferentes plataformas.

Pero en el caso de las Aplicaciones Corporativas, no es posible publicarlas en las tiendas virtuales, por ser aplicaciones que sólo deben estar accesibles para las personas de la corporación y no se quiere que cualquier usuario acceda a ella.

La puesta en producción de las aplicaciones corporativas generalmente se realiza en un servidor privado de la empresa, que debe ser accesible vía internet.

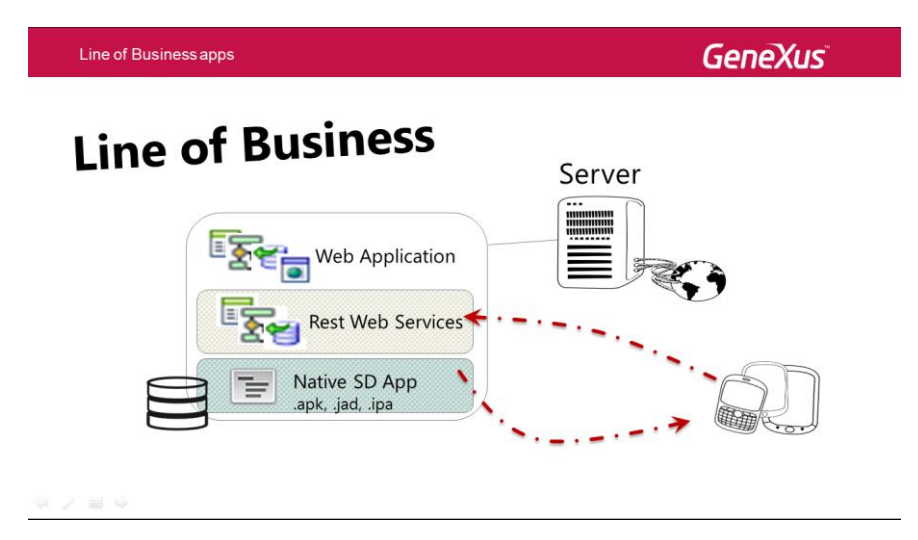

Al momento de generar la aplicación en GeneXus, en ese servidor, además de la aplicación Web, se copian los Servicios Rest y la Aplicación Nativa, ya sean los .apk, .jad, .ipa, etc. según el caso.

De esa forma, la aplicación para Smart Devices, puede ser instalada en los dispositivos y ejecutarla accediendo a los Servicios Rest que se encuentran en el servidor corporativo y éstos accederán a los datos de la base de datos corporativa.

GeneXus está trabajando en facilitar la puesta en producción de aplicaciones que requieran un servidor propio. La idea es que, a través de GeneXus, un usuario pueda contratar los servicios de la nube, de proveedores como Amazon, Windows Azure, Google Cloud Platform, etc. con el fin de poner en producción en dicha nube su aplicación privada, con acceso exclusivo a los usuarios de la aplicación.

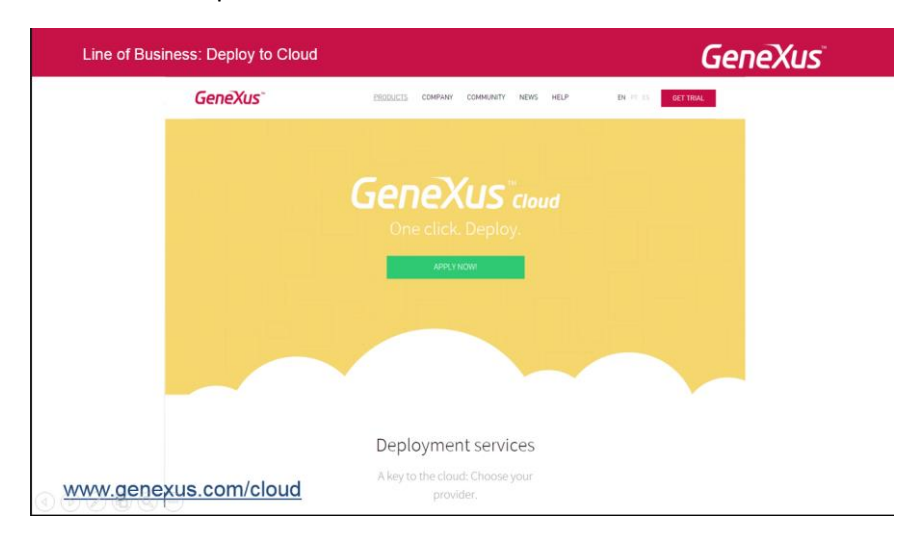

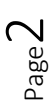

Al presionar F6, GeneXus hará el deploy automático al servidor de la nube que se haya configurado, facilitando el proceso. Para obtener más información, vaya al sitio que se muestra en pantalla.

Si desea participar del proyecto comunitario donde se discute la temática del armado y puesta en producción de aplicaciones, puede subscribirse al foro Build and Deploy, en el sitio GxTechnical, como se muestra en pantalla.

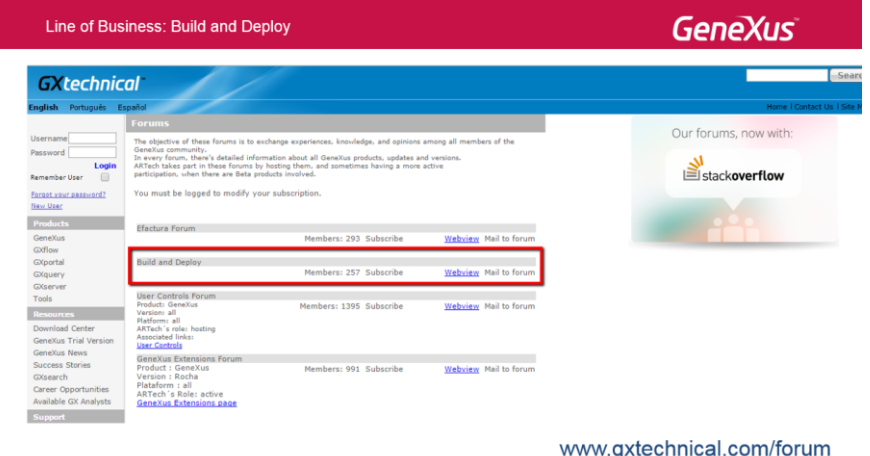

## $\textcircled{\footnotesize{1}}\otimes\textcircled{\footnotesize{2}}\otimes\textcircled{\footnotesize{3}}$

En el caso que decidamos publicar una aplicación de consumo personal, las tiendas virtuales disponibles son Google Play para aplicaciones Android, Apple Store para iOS, BlackBerry App World para BlackBerry, Windows Store para Windows 8 y Windows Phone Store para Windows Phone.

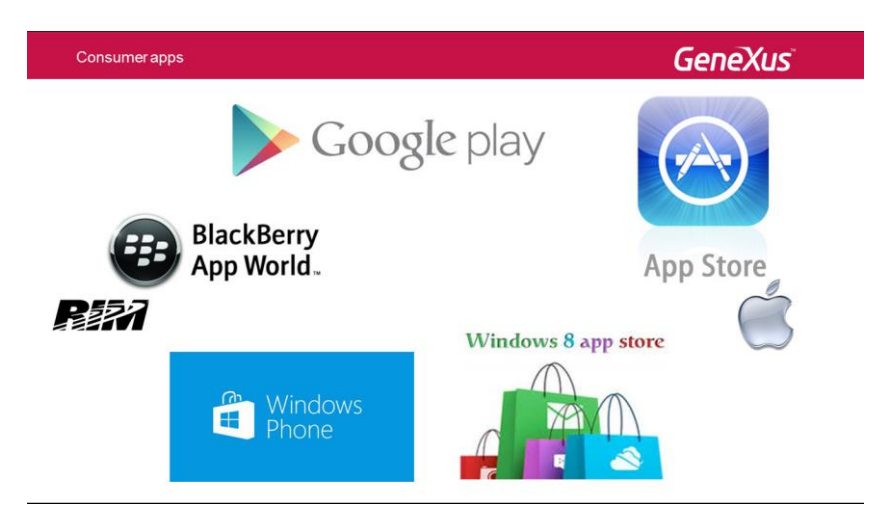

Las tiendas virtuales son básicamente Catálogos de aplicaciones, donde los usuarios pueden buscar y descargar las mismas desde sus dispositivos.

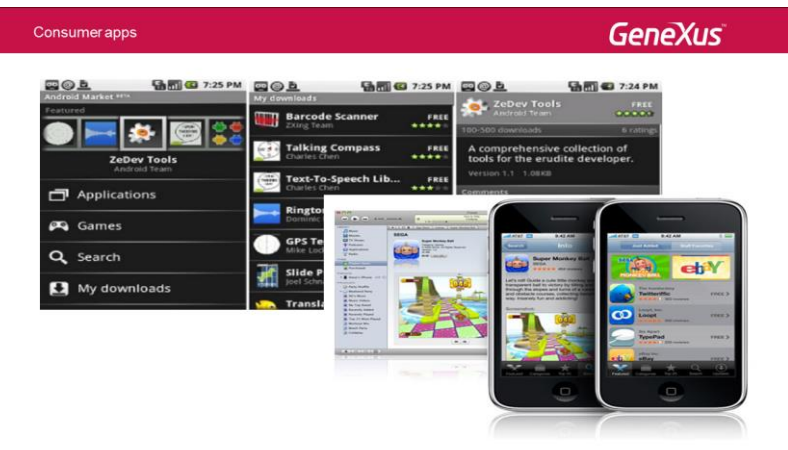

Las aplicaciones están categorizadas para simplificar su búsqueda.

Las tiendas implementan mecanismos de rankeado, basados en cantidad de downloads y preferencias de los usuarios. Algunas aplicaciones son gratis y otras son pagas.

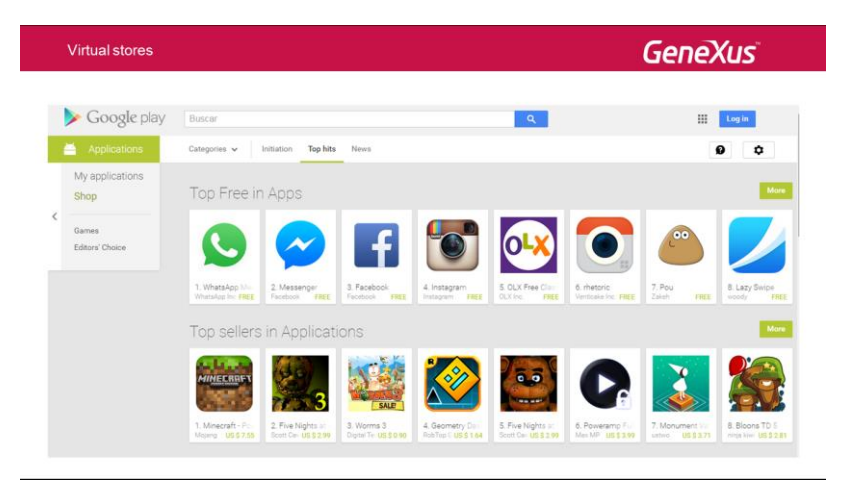

Las tiendas proporcionan al desarrollador de aplicaciones para Smart Devices muchas ventajas.

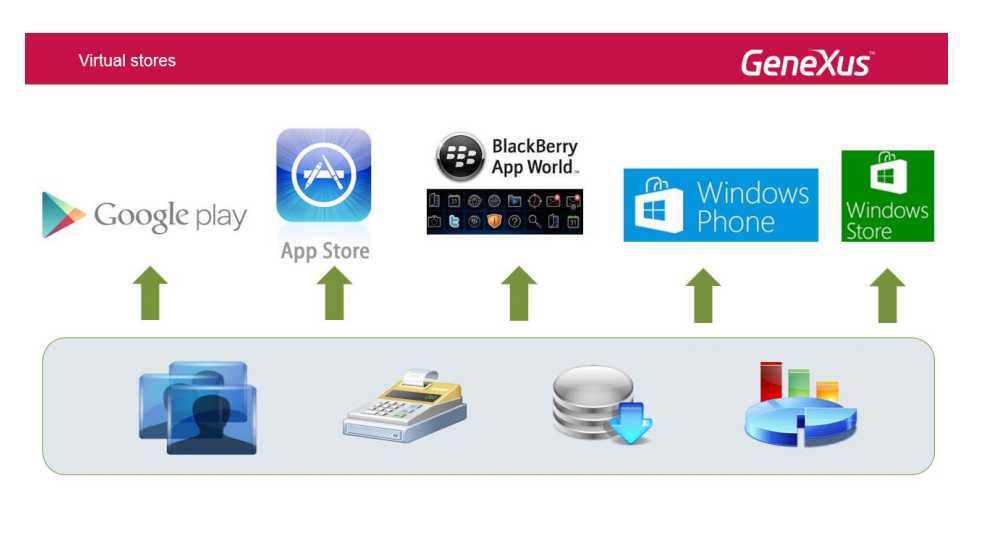

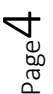

*Video filmado con GeneXus X Evolution 3*

Algunas de ellas son:

- Llegar a una enorme cantidad de usuarios, ya que es un mercado en constante crecimiento
- Resuelven el cobro de las aplicaciones pagas
- Cuentan con mecanismos de envío de notificaciones a los usuarios cuando se actualizan las aplicaciones
- Permiten obtener estadísticas, sobre la cantidad de descargas que tuvo la aplicación, en qué dispositivos, etc.

Son en cierta medida un aspecto "democratizante" del desarrollo para Smart Devices, ya que cualquier desarrollador puede publicar, con las mismas oportunidades.

Hay tres etapas por las que se deben pasar, para poder publicar aplicaciones en las tiendas virtuales.

La primera es la Registración, es necesario estar registrado en las tiendas para poder subir y publicar aplicaciones para Smart Devices.

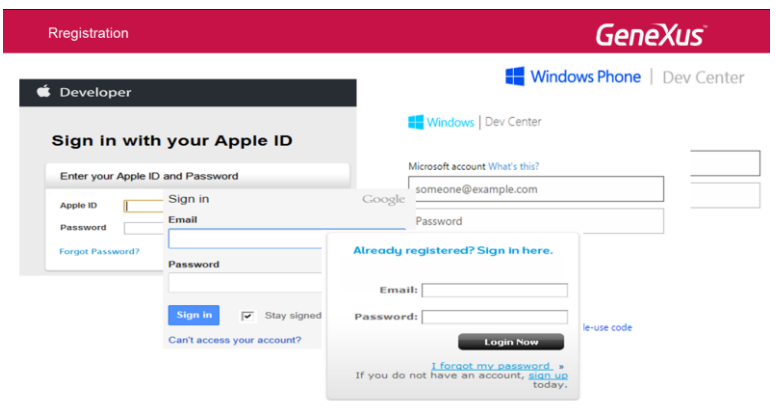

Aquí puede ver los links para acceder a cada sitio.

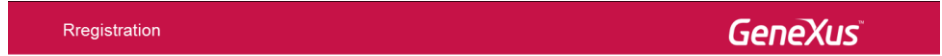

Developer registration pages:

- Android (Google Play): https://play.google.com/apps/publish/signup/
- □ IOS (Apple Store): http://developer.apple.com/
- □ BlackBerry: https://blackberryid.blackberry.com/bbid/createaccount
- □ Windows Phone: https://dev.windowsphone.com/dashboard
- □ Windows 8: https://appdev.microsoft.com/storeportals/

La segunda etapa es la Preparación de la aplicación, es decir, seguir una serie de pasos para que la publicación sea exitosa.

Estos pasos incluyen:

- Repasar la documentación que proveen las tiendas virtuales con referencia a guías de diseño, para evitar que se rechace la aplicación.
- Firmar el paquete compilado correspondiente a la aplicación, como vimos anteriormente.
- Obtener los recursos necesarios, como imágenes, íconos, capturas de pantallas, etc. ya que serán solicitados en el momento de publicar la aplicación.
- Y versionar la aplicación.

Esto implica mantener un número de versión de la aplicación, y modificarlo según si es la primera versión o una actualización.

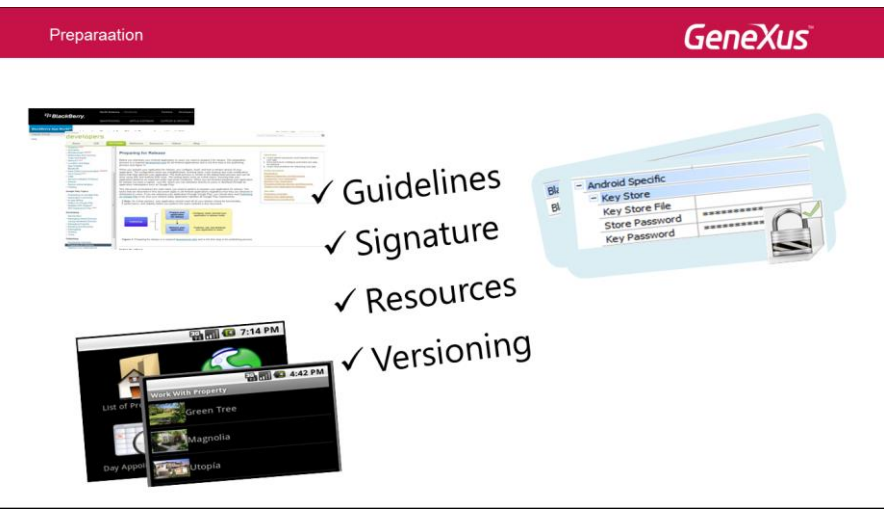

En GeneXus contamos con propiedades para manejar el Versionado de la aplicación en forma automática.

Veamos cómo funciona.

Las propiedades para el Versionado de la aplicación están asociadas a los objetos Main, por eso veamos el objeto Main de nuestra aplicación de la agencia de viajes, o sea el Dashboard.

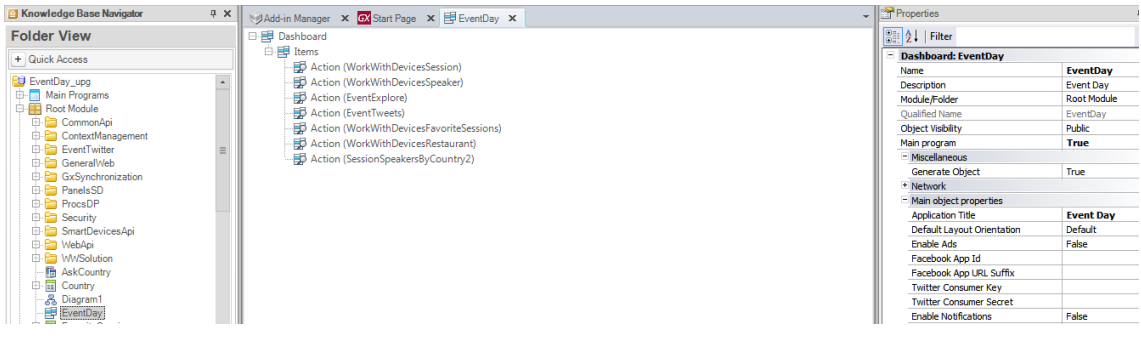

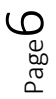

Podemos observar que para cada plataforma contamos con un conjunto de propiedades para manejar el Versionado.

En particular está el código de versión, que por defecto para la primera versión que se genera es el 1.0.

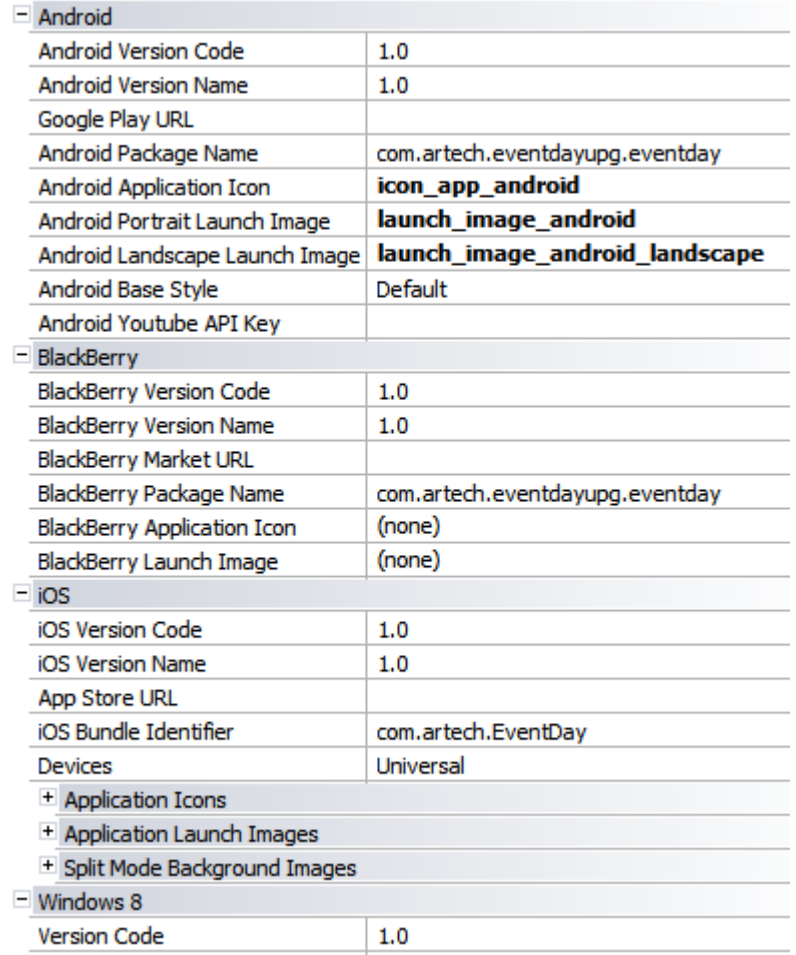

Una vez que la aplicación se publica y la instalan los usuarios finales en sus dispositvos, al momento de actualizarla, debemos tener en cuenta el código de Versión.

Ya que si se trata de un cambio menor, como por ejemplo: si realizamos algún cambio en los eventos, o algo que no afecte a la base de datos, entonces no es necesario publicar ni aprobar la aplicación nuevamente, simplemente hay que actualizar la aplicación en los dispositivos, y en ese caso generaremos la versión 1.1 de nuestra aplicación.

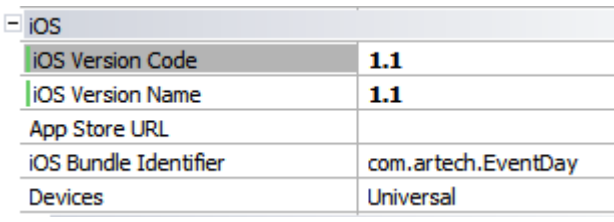

Si realizamos un cambio mayor, como por ejemplo cambio en los servicios, o en la base de datos, entonces se requiere instalar una nueva versión, es decir, un nuevo paquete de la aplicación, y en ese caso generaremos la versión 2.0, para que se realice automáticamente el proceso de actualización de la aplicación.

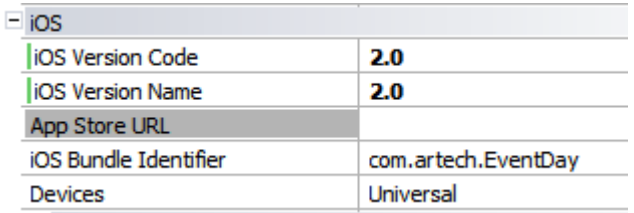

Luego entonces, dependiendo del código de versión, será solo una actualización o se deberá reemplazar la aplicación.

El usuario se entera de esta situación mediante mensajes que se le envían al ejecutar la aplicación.

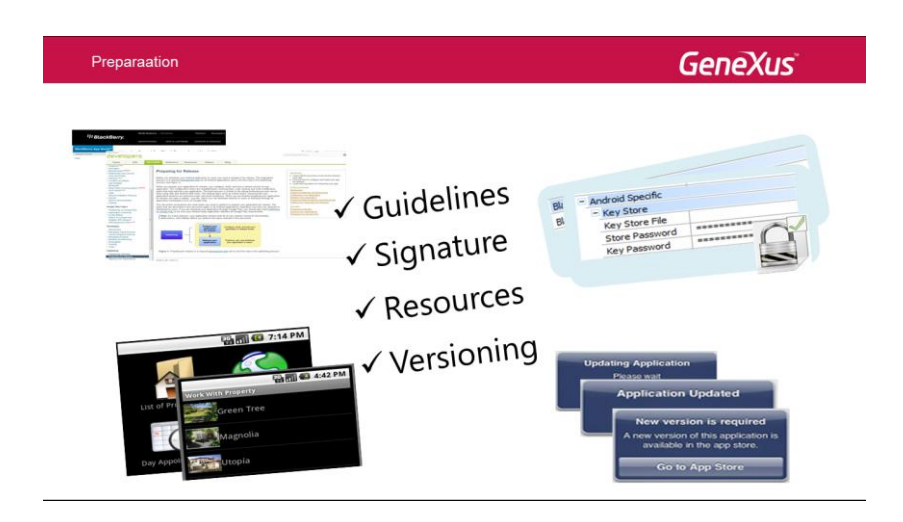

Y como última etapa, tenemos la Publicación de la aplicación en los sitios web de cada una de las tiendas virtuales.

Cuando se ingresa al sitio, primero se debe realizar la autenticación con la cuenta correspondiente, luego se sube el paquete de la aplicación, el precio en caso que sea una aplicación paga y toda la información necesaria mencionada en la etapa de Preparación.

Finalmente, se debe esperar a que se apruebe la aplicación para que quede online y pueda ser descargada desde los sitios correspondientes.

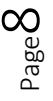

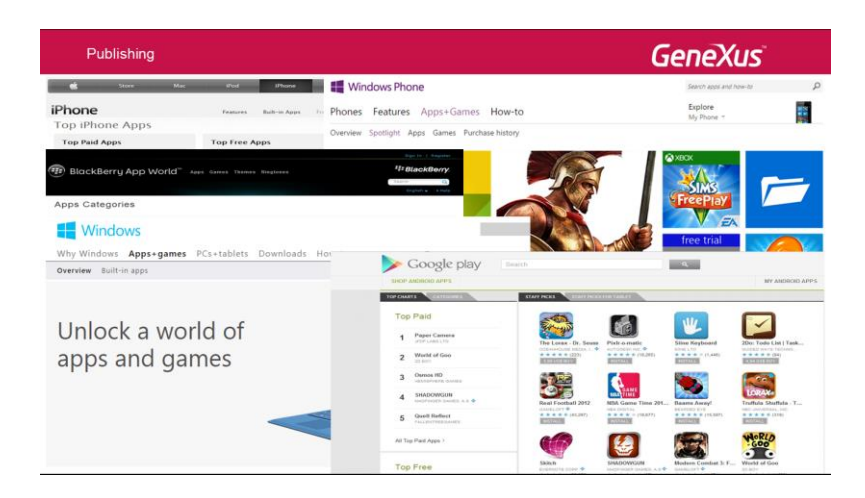

Hemos visto en este video, las ventajas que brinda GeneXus, para prototipar y ejecutar en las diferentes plataformas, así como también su facilidad para realizar la puesta en producción y publicación, de sus aplicaciones para Smart Devices.

Puede obtener más información sobre este proceso de puesta en producción, en los links que se muestran en pantalla.

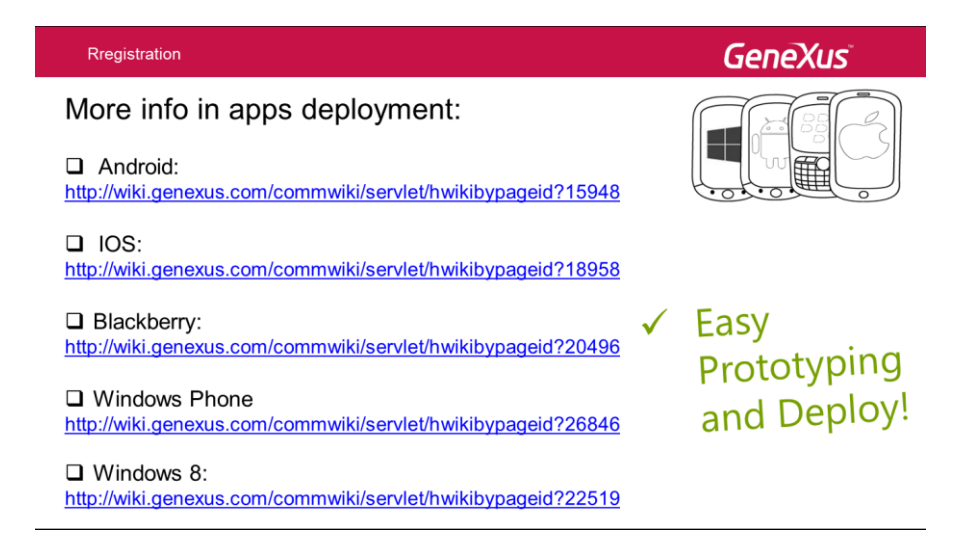

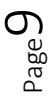